**General Certificate of Secondary Education 2015**

# **Business and Communication Systems**

Unit 1: Use of ICT

## **[GBC11] MONDAY 18 MAY – FRIDAY 22 MAY**

#### **TIME**

2 hours, plus your additional time allowance.

#### **INSTRUCTIONS TO CANDIDATES**

Write your Centre Number and Candidate Number in the spaces provided at the top of this page.

Save each document using the name specified in each task.

Always add your Candidate Number, Centre Number, Task Number and Printout Label to every printout produced.

**All** printouts must be attached to the examination paper at the end of the examination in the correct order.

Use the treasury tag provided to attach your printouts to the examination paper. At this point you should complete the checklist at the back of the examination paper.

You may **not** take the examination paper with you. Answer **all four** tasks in order.

#### **INFORMATION FOR CANDIDATES**

The total mark for this paper is 100.

Figures in brackets printed down the right-hand side of pages indicate the marks awarded to each question or part question.

Quality of written communication will be assessed in Task **3(i)**.

**Filenames to be used in the completion of this examination: Pupil List.mdb**

**Paris1.jpg Paris3.jpg Letterhead.docx Paris2.jpg Paris4.jpg**

**Number of printouts attached (to be completed at the end** 

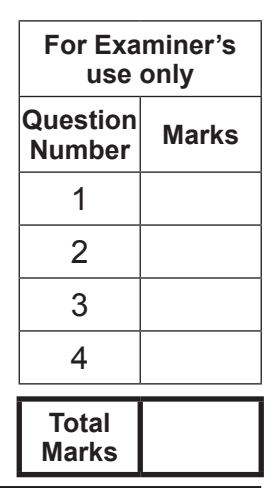

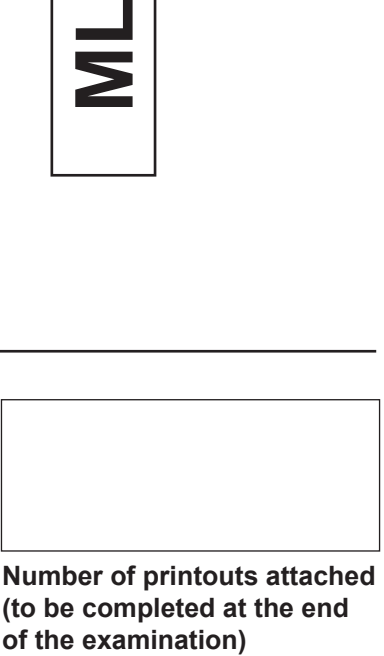

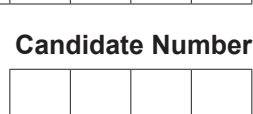

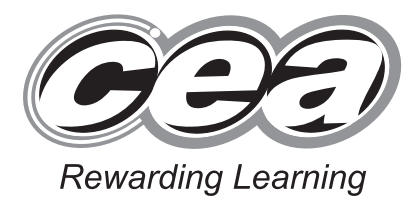

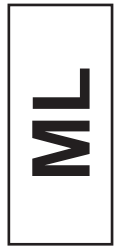

**Centre Number**

#### **Introduction**

Belfast College is a secondary school. Boys and girls attend the school. Mr Wilson is a teacher in the school. He is organising a school trip to Paris. The school trip is for pupils in Years 8, 9 and 10 only. Another teacher, Mrs Cowan, will go with them on the trip.

These are some details of the trip:

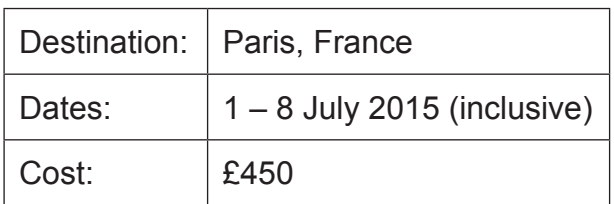

Mr Wilson wants to use ICT to help organise all aspects of the school trip.

There are four tasks. These tasks will allow you to produce some of the documentation/files that Mr Wilson will need.

#### *© CCEA*

**To assist your file management, create a folder in your working area called "BCS Exam Files". Any files you are asked to save should be put in this folder.**

#### **Task 1**

#### **Four files (Paris1.jpg, Paris2.jpg, Paris3.jpg and Paris4.jpg) are available to assist you with this task.**

Mr Wilson wants posters to advertise the school trip. These posters will be displayed in school.

The posters **must** include the following information:

- Destination of the school trip
- Dates of the school trip
- Cost of the school trip
- Two images, appropriately placed

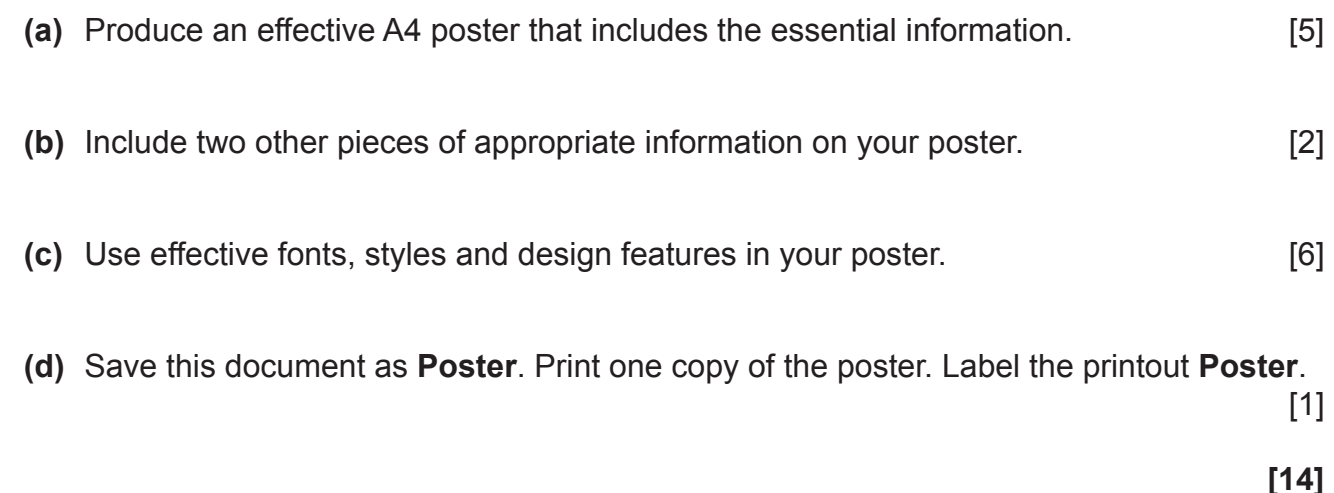

**Do not forget to include your Candidate Number, Centre Number and Task Number in the header or footer before printing the above document.**

#### **Task 2**

Pupils going on the trip must pay a deposit of £50. Then they will need to make three more payments.

Mr Wilson would like to use ICT to help manage pupil payments for the school trip.

Your task is to develop a spreadsheet for the pupil payments.

#### **Part A**

Use a Spreadsheet Software package to open a new file called **Payments**. In a new worksheet complete as shown below:

**(a)** In cell A1 enter the text ''School Trip Payments''. Embolden this text and increase the font size to 24. Merge cells A1 to I1 and centre align the text. [3]

**(b)** Enter the text below in the relevant cells:

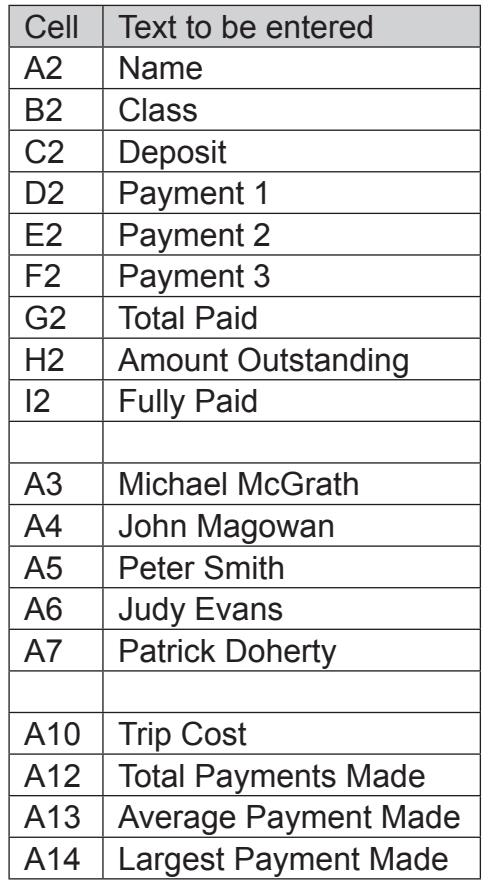

[2]

**(d)** Enter the data below in the relevant cells:

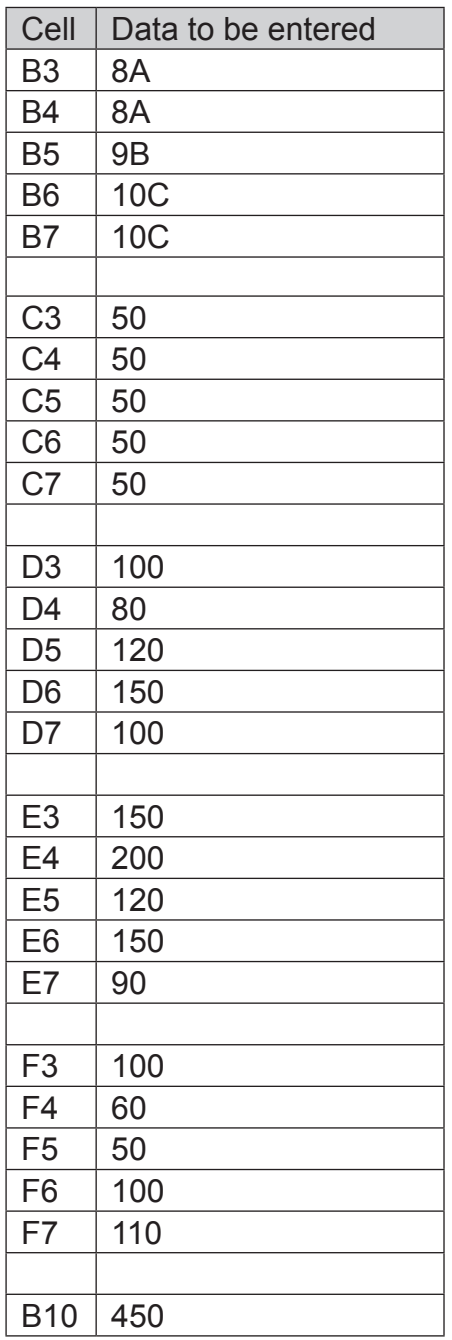

[2]

- **(e)** Format cells C3 to F7, B10 and B12 to B14 to sterling currency, 2 decimal places. [2]
- **(f)** Create a formula in cell G3 that will calculate the total payments made (including the deposit) for Michael McGrath. [2]
- **(g)** Use **absolute cell referencing** and cell B10 to create a formula in cell H3 that will calculate the amount that Michael McGrath still needs to pay. [3]

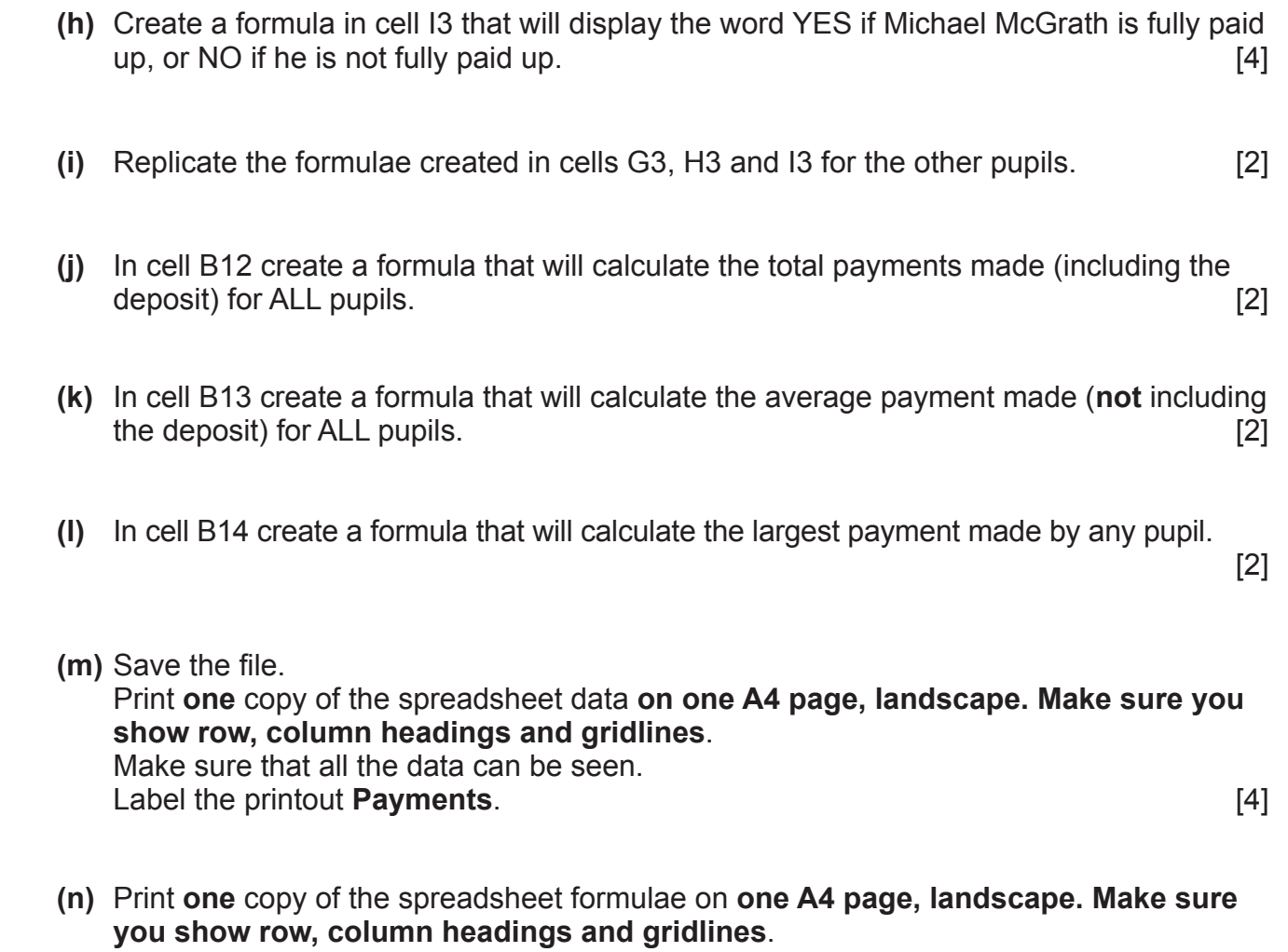

 Make sure that all the formulae can be seen. Label the printout **Payments Formulae**. [1]

**Do not forget to include your Candidate Number, Centre Number and Task Number in the header or footer before printing the above documents.**

#### **Part B**

Using the file **Payments** complete the following:

Create a Bar Chart to show the deposit and all payments Michael McGrath made.

Include:

- An appropriate title
- Appropriate titles on each axis
- A data value for each bar on the chart

Place the chart as a new sheet, called Michael McGrath Payments.

Save the file **Payments**.

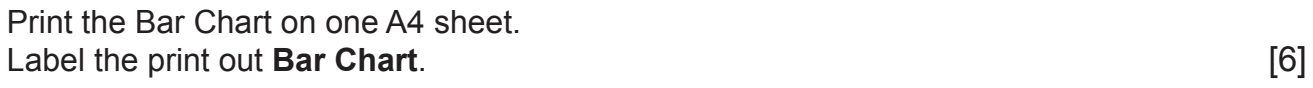

**[38]**

**Do not forget to include your Candidate Number, Centre Number and Task Number in the header or footer before printing the above document.**

#### **Using Database Software/Word Processing Software**

#### **Task 3**

Mr Wilson is using a database to store details of pupils who will be going on the school trip.

He has arranged a trip to a Paris waterpark. Some pupils will choose to go to the waterpark and some will not.

Use data in the file **Pupil List** to complete these tasks:

- **(a)** A mistake was made in the design of the Pupil List database. The field ''City'' should have been called "Town". Correct this mistake.
- **(b)** Lucy Henderson, a Year 9 pupil, is to be added to the pupil list. She lives at 329 Old Coach Road, Belfast, BT3 4DW. She will not be going on the waterpark trip. Add her details to the Pupil List database. The same state of the SN state of the SN state of the SN state of the SN state of the SN state of the SN state of the SN state of the SN state of the SN state of the SN state of
- **(c)** The pupil whose address is 65 Cregagh Road, Castlereagh has decided not to go on the school trip. Delete this pupil's details from the database. [1]
- **(d)** An error was made when entering Peter Smith's details. He is actually a Year 9 pupil. Make this change to the database. [1]

**(e)** Mr Wilson would like a report showing ALL the pupils going on the trip. The report is to be grouped by year and sorted alphabetically on surname, then forename. The report must **not** contain any other details about the pupils. The title for the report should be "Pupils Going on Paris Trip 2015" and the report must be professional in appearance. Create and print this report on one A4 page. [6]

- **(f)** Carry out a search to display the Forename and Surname **only** of all Year 9 pupils. Include field headings. Save the search as **Year 9 Pupils**. Print the results of the search on one A4 page. Label the print out **Year 9 Pupils**. [3]
- **(g)** Carry out a search to display all pupils who are in Year 10 and are going on the waterpark trip. Display **only** Forename, Surname, Address, Town and Postcode. Include field headings. Save the search as **Year 10 Excursion**. Print the results of the search on one A4 page. Label the print out **Year 10 Excursion**. [4]

Use word processing software and the search saved in part (g) to complete these tasks.

- **(h)** Use the file **Letterhead** to create a short letter for the Parents/Guardians of Year 10 pupils going on the trip to the waterpark. The letter should show this information:
	- The waterpark trip costs £20
	- • This must be paid to Mr Wilson by 19 June 2015
	- • Pupils are expected to be on their best behaviour in the waterpark

Insert other information as appropriate.

 Use the mail merge facility to insert only the following fields from the search in the letter:

- • Forename
- • Surname
- **Address**

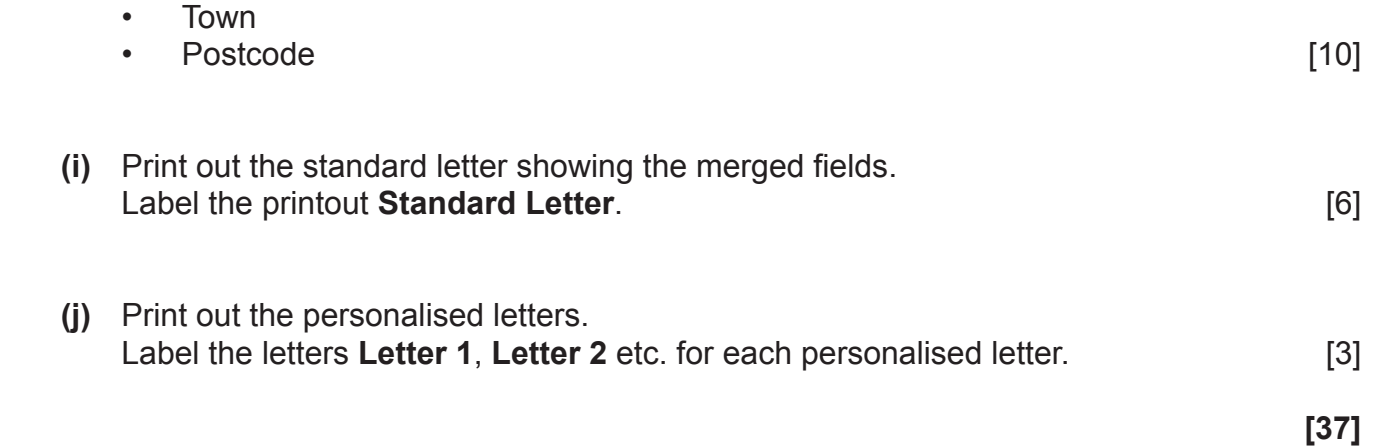

**Do not forget to include your Candidate Number, Centre Number and Task Number in the header or footer before printing the above documents.**

#### **Task 4**

Mr Wilson has arranged a meeting for all parents/guardians of pupils going on the trip. During the meeting he will give a short presentation.

Using appropriate software, your task is to create a presentation called **Trip Presentation**, that will show this information:

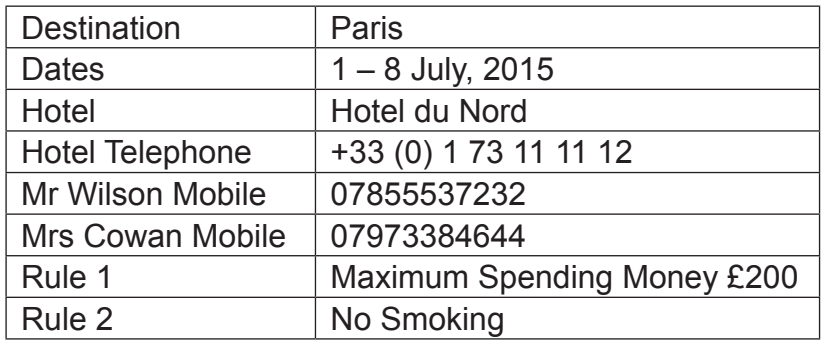

You may use the files named Paris1.jpg, Paris2.jpg, Paris3.jpg and Paris4.jpg to help you complete the following:

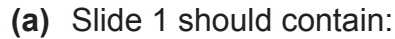

- A title "Paris Trip"<br>• Details of the date
- Details of the dates of the trip

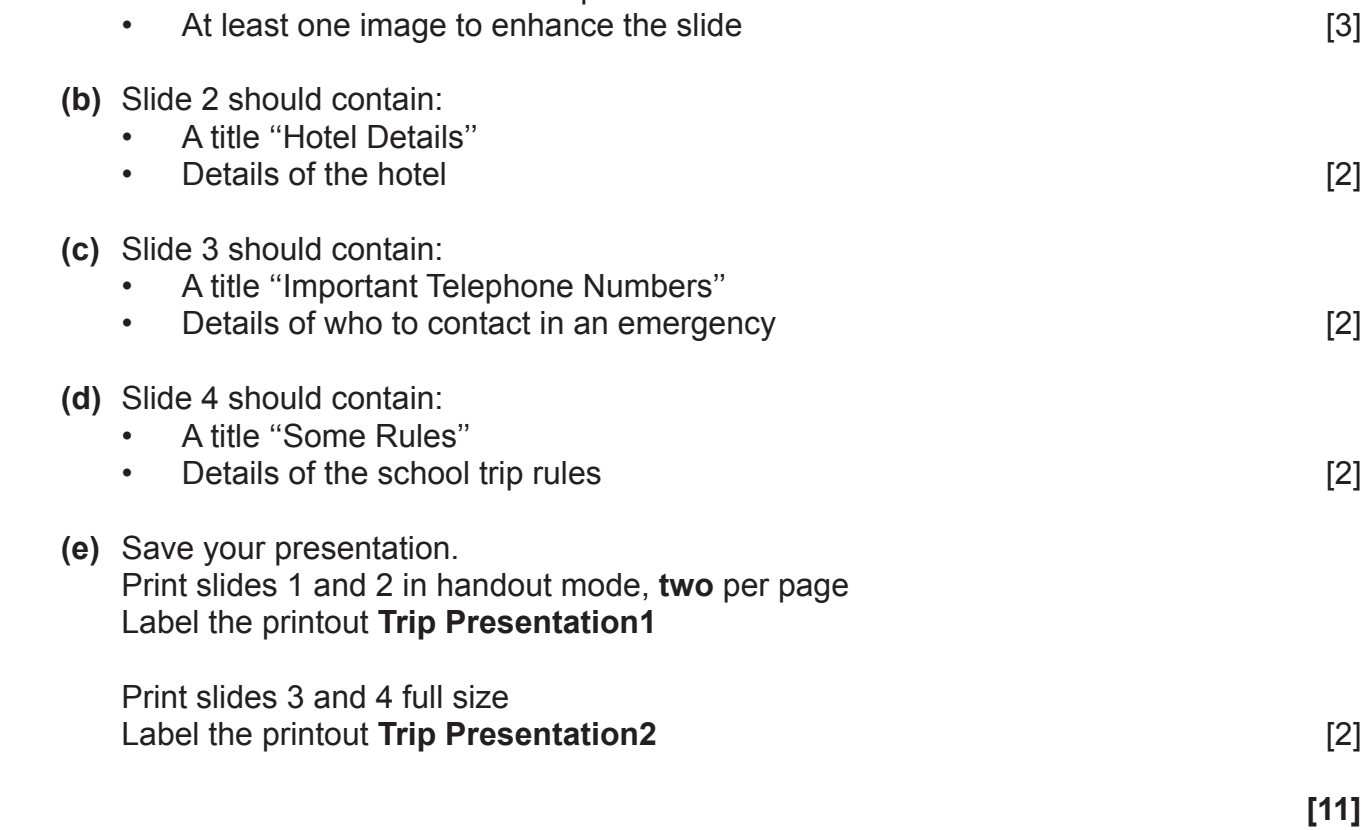

**Do not forget to include your Candidate Number, Centre Number and Task Number in the header or footer before printing the above documents.**

#### **PRINTOUT CHECKLIST**

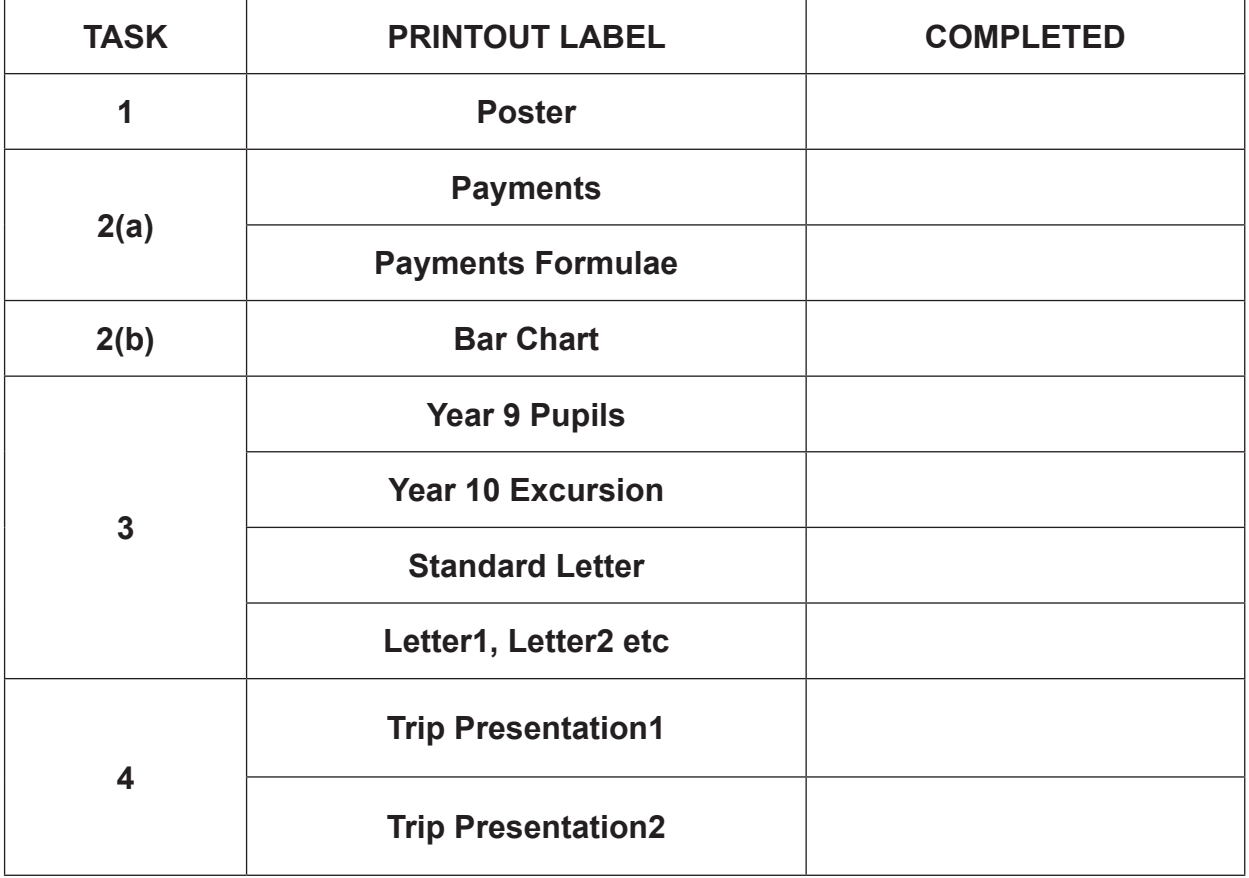

### **THIS IS THE END OF THE QUESTION PAPER**

Permission to reproduce all copyright material has been applied for. In some cases, efforts to contact copyright holders may have been unsuccessful and CCEA will be happy to rectify any omissions of acknowledgement in future if notified.